<span id="page-0-0"></span>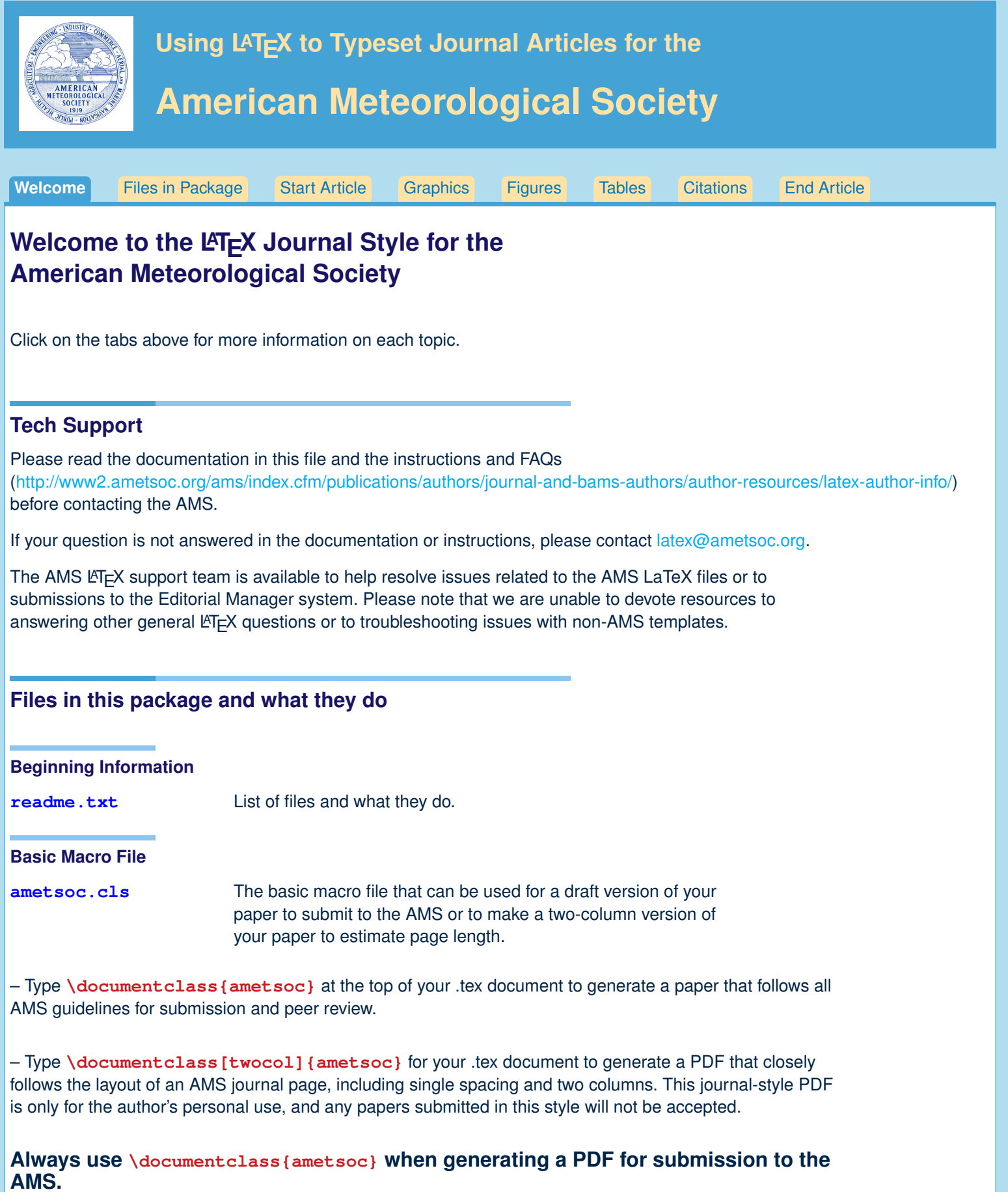

<span id="page-1-0"></span>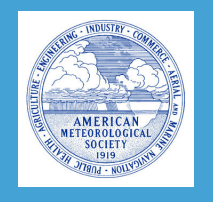

Using LAT<sub>E</sub>X to Typeset Journal Articles for the

**American Meteorological Society**

| Welcome                                                                    |  | <b>Files in Package</b> | <b>Start Article</b>                                                                                                    | <b>Graphics</b> | <b>Figures</b>                      | <b>Tables</b> | <b>Citations</b> | <b>End Article</b> |  |
|----------------------------------------------------------------------------|--|-------------------------|----------------------------------------------------------------------------------------------------|-----------------|-------------------------------------|---------------|------------------|--------------------|--|
|                                                                            |  |                         | Files in this package and what they do (continued)                                                                                                    |                 | Usepackages included in ametsoc.cls |               |                  |                    |  |
|                                                                            |  |                         |                                                                                                    |                 |                                     |               |                  |                    |  |
| <b>Sample Files</b>                                                        |  |                         |                                                                                                    |                 |                                     |               |                  |                    |  |
| amspaper.tex, .pdf                                                         |  |                         | Shows a sample paper in the form you will submit your paper to<br>the AMS: double spaced, tables and figures at end of file,<br>numbered lines. The file amspaper.pdf is a typeset version of<br>amspaper.tex. |                 |                                     |               |                  |                    |  |
| amssampl.tex, .pdf                                                         |  |                         | Formal paper done in draft mode, in .tex, and then the resulting<br>.pdf. This is the form of the paper you would use to submit it to<br>the AMS.                                                              |                 |                                     |               |                  |                    |  |
| amssamp2.tex, .pdf                                                         |  |                         | Sample of a two-column formal paper done using the [twocol]<br>option, in .tex, and then the resulting .pdf.                                                                                                   |                 |                                     |               |                  |                    |  |
| <b>Additional sample files</b>                                             |  |                         |                                                                                                    |                 |                                     |               |                  |                    |  |
| FigOne.pdf, FigTwo.pdf, and figure01.pdf are figures used in the samples.  |  |                         |                                                                                                    |                 |                                     |               |                  |                    |  |
| <b>Bibliography files</b>                                                  |  |                         |                                                                                                    |                 |                                     |               |                  |                    |  |
| Bibliography Files: ametsoc2014.bst, database2014.bib, and references.bib. |  |                         |                                                                                                    |                 |                                     |               |                  |                    |  |
| ametsoc2014.bst                                                            |  |                         | Bibliographic style file.                                                                                                    |                 |                                     |               |                  |                    |  |
| references.bib                                                             |  |                         | Sample bibliographic database, should be altered with your own<br>bibliography information.                                                                                                    |                 |                                     |               |                  |                    |  |
| AMS_Refs.pdf                                                               |  |                         | Reference documentation that explains AMS reference style and<br>contains detailed examples. Reference list obtained from<br>database2014.bib.                                                                 |                 |                                     |               |                  |                    |  |
| database2014.bib                                                           |  |                         | A second sample bibliographic database file, which includes<br>examples of many different references formatted in AMS style.                                                                                   |                 |                                     |               |                  |                    |  |
| <b>Template file</b>                                                       |  |                         |                                                                                                    |                 |                                     |               |                  |                    |  |
| template.tex                                                               |  |                         | Template file, for authors to copy and rename when making their<br>own article.                                                                                                    |                 |                                     |               |                  |                    |  |
| <b>Documentation</b>                                                       |  |                         |                                                                                                    |                 |                                     |               |                  |                    |  |
| amsdocs.pdf                                                                |  |                         | This file                                                                                                    |                 |                                     |               |                  |                    |  |
|                                                                            |  |                         |                                                                                                    |                 |                                     |               |                  |                    |  |

<span id="page-2-0"></span>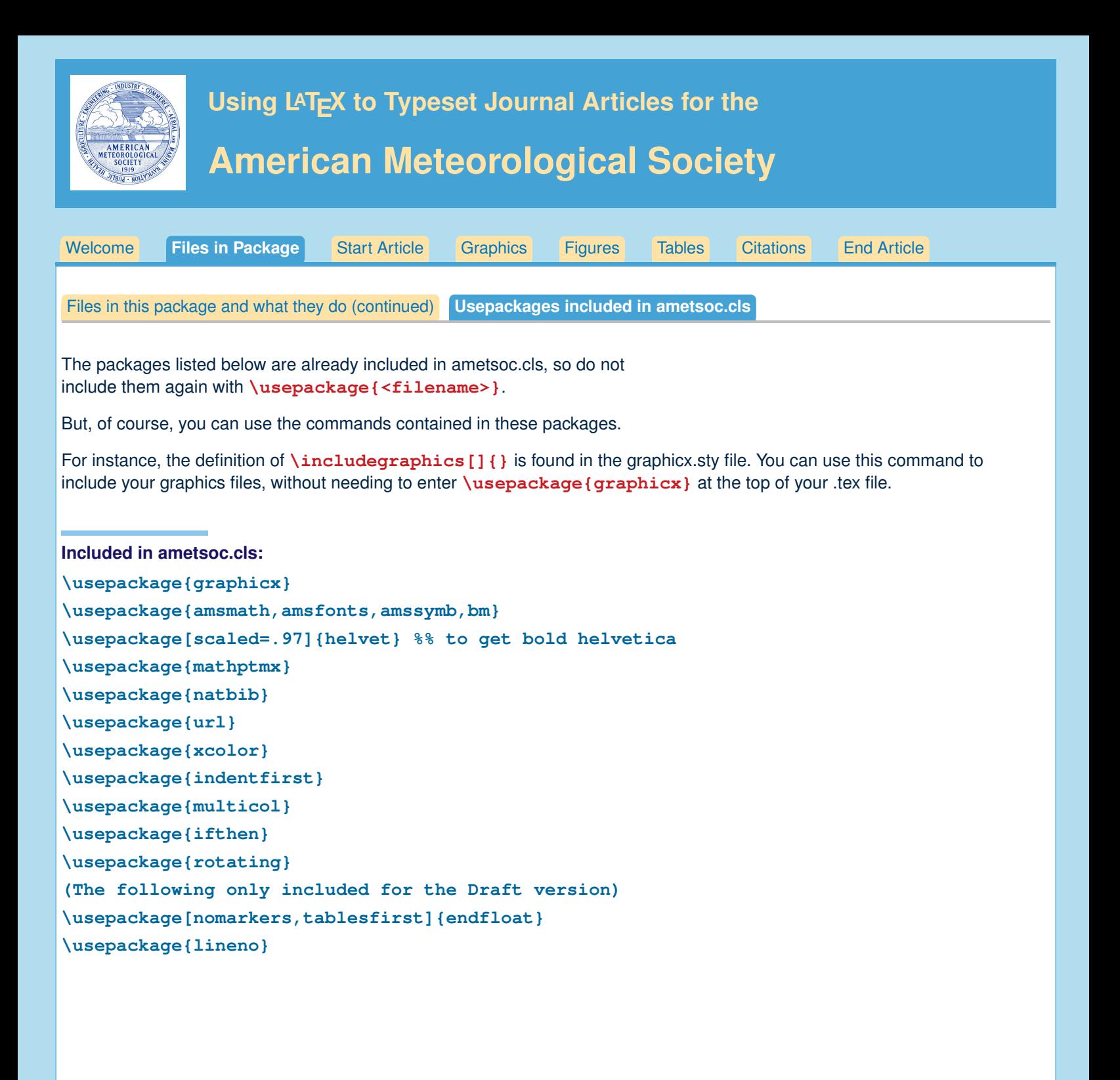

<span id="page-3-0"></span>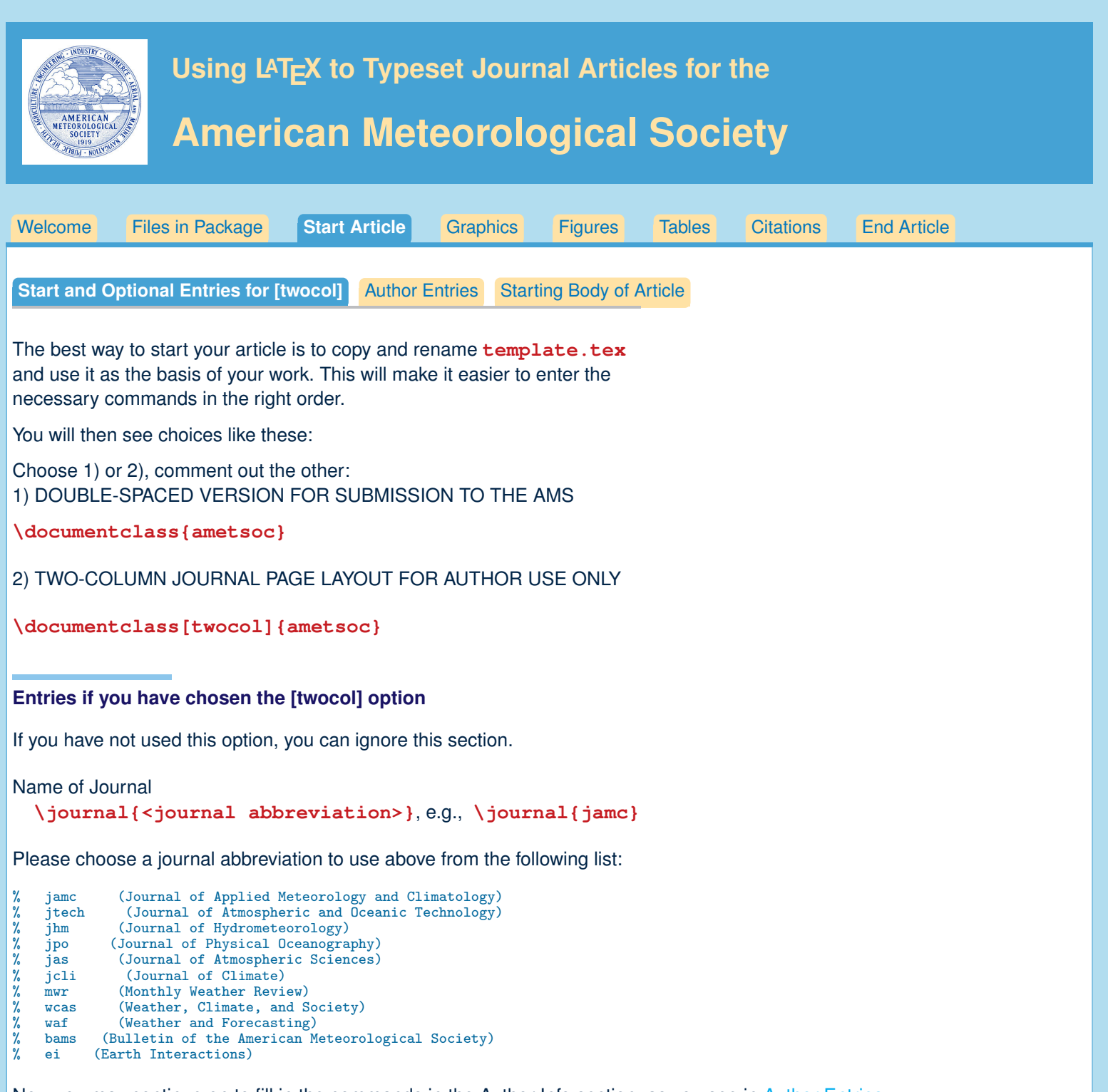

Now you may continue on to fill in the commands in the Author Info section, as you see in [Author Entries.](#page-4-0)

<span id="page-4-0"></span>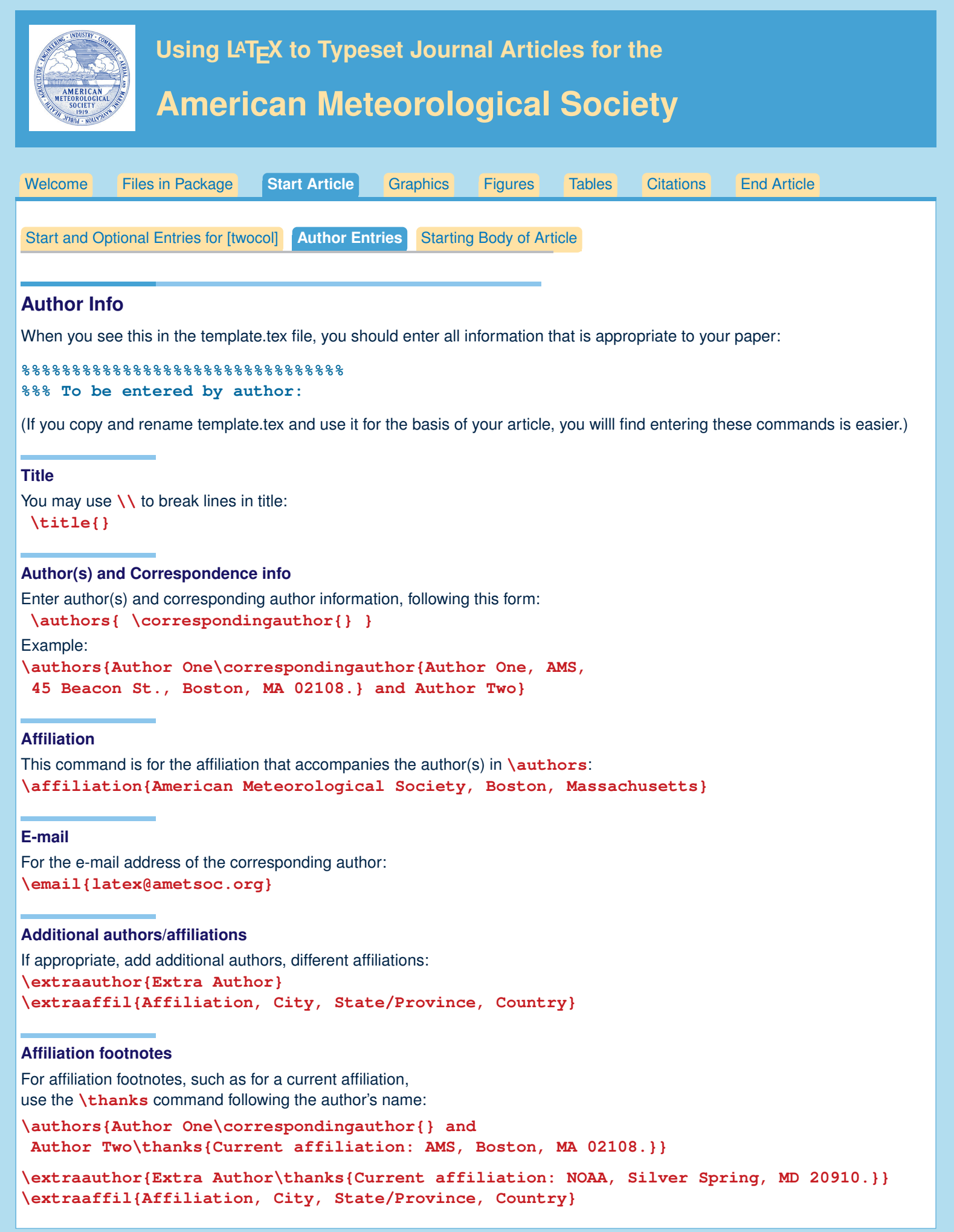

<span id="page-5-0"></span>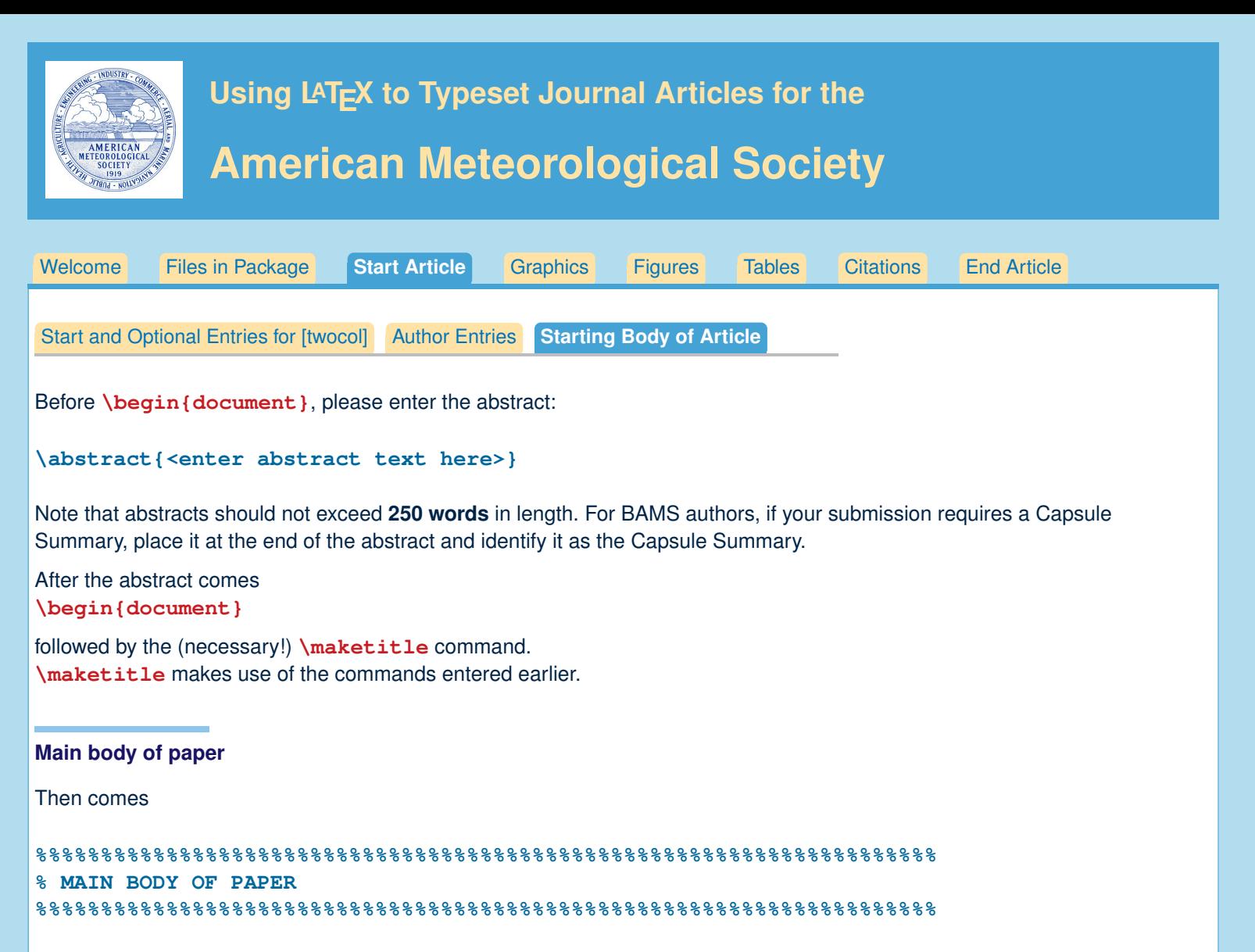

**<body of article>**

### **Formatting text and sections**

The text should be divided into sections, each with a separate heading and consecutive numbering. Note, however, that single secondary, tertiary, and quaternary sections remain unnumbered.

### **Secondary headings**

Secondary headings labeled with letters are formatted using the \subsection∗**{}** for a single subsection within a section or \subsection**{}** for multiple subsections within one section.

### **Tertiary headings**

Tertiary headings are formatted using the \subsubsection∗**{}** for a single subsubsection within a subsection or \subsubsection**{}** for multiple subsubsections within a subsection.

### **Quaternary headings**

Quaternary headings are formatted using the \paragraph∗**{}** for a single paragraph within a subsubsection or \paragraph**{}** for multiple paragraphs within a subsection.

<span id="page-6-0"></span>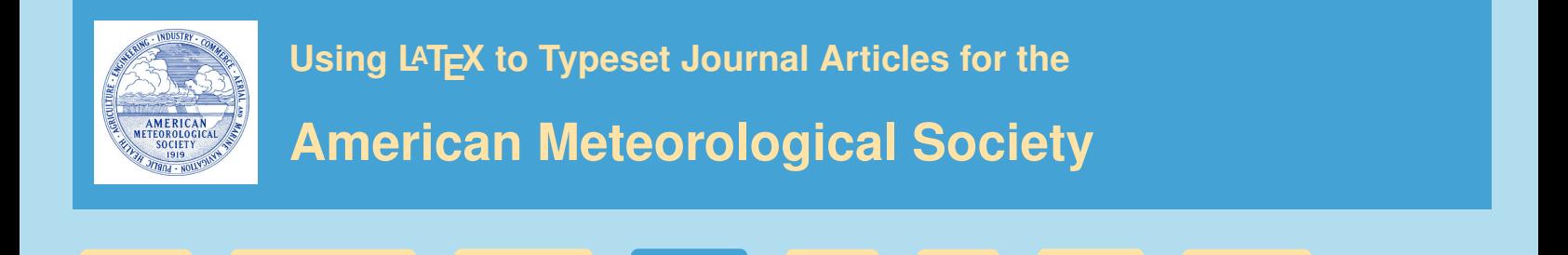

## **Graphics Files**

Insert graphics file with the command

#### **\includegraphics[width=<dimen>]{illustration}**

Generally, you should supply EITHER height or width (the other dimension will accomodate), and your aspect ratio will be correct. (The aspect ratio describes the proportional relationship between the width of an image and its height.)

[Welcome](#page-0-0) [Files in Package](#page-1-0) [Start Article](#page-3-0) **[Graphics](#page-6-0)** [Figures](#page-7-0) [Tables](#page-9-0) [Citations](#page-11-0) [End Article](#page-12-0)

The only exception is if you use .tif files, which need BOTH width and height declared. **\includegraphics[height=2.25in, width=3in]{illustration.tif}**

**Sample figure**

### **\begin{figure}[t]**

```
\noindent\includegraphics[width=19pc]{figure01.pdf}\\
 \caption{Enter the caption for your figure here. Repeat as
 necessary for each of your figures. Figure from \citet{Knutti2008}.}\label{f1}
\end{figure}
```
A sample figure and caption is shown above. Standard figure sizes are 19 (one column), 27, 33, and 39 (two columns) picas.

### **Use the right file name extension**

You must use the correct extension depending on which program you use to turn your .dvi file to .pdf.

- If you are using pdflatex, you must supply .pdf, .jpg, or .png files.
- If you are using dvips, you must use .eps or .tif files.

EPS files can be converted to PDF using the epstopdf utility, included in most LATEX distributions. On the command line, you can use **epstopdf** <filename>.eps and a <filename>.pdf will be produced.

Another possibility is converting .eps files to .pdf files with Adobe Acrobat or Photoshop.

### **Notes on graphics choices**

**JPG:** Widely used on the Internet, digital cameras, etc. They are the best choice if you want to insert photos.

- **PNG:** A very common format (even if not as much as JPG); it is a lossless format and it is the best choice for diagrams (if you were not able to generate a vector version) and screenshots.
- **PDF:** Widely used for documents but can be used to store images as well. It supports both vector and bitmap images, but it is not recommended for the latter, as JPG or PNG will provide the same result using less disk space.

<span id="page-7-0"></span>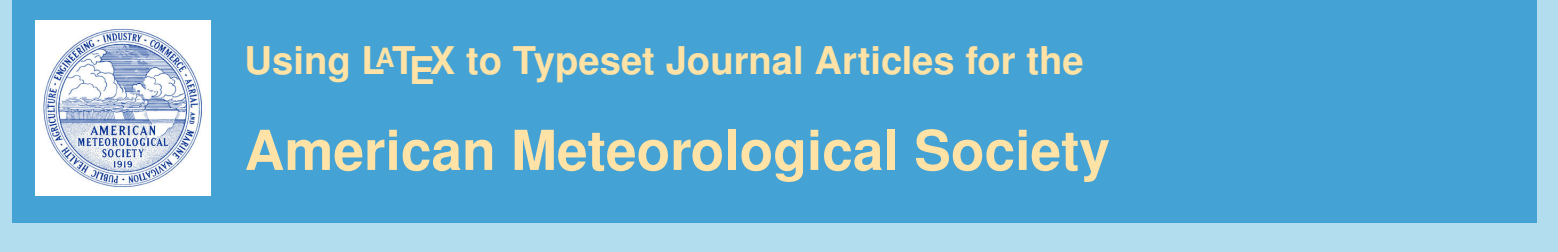

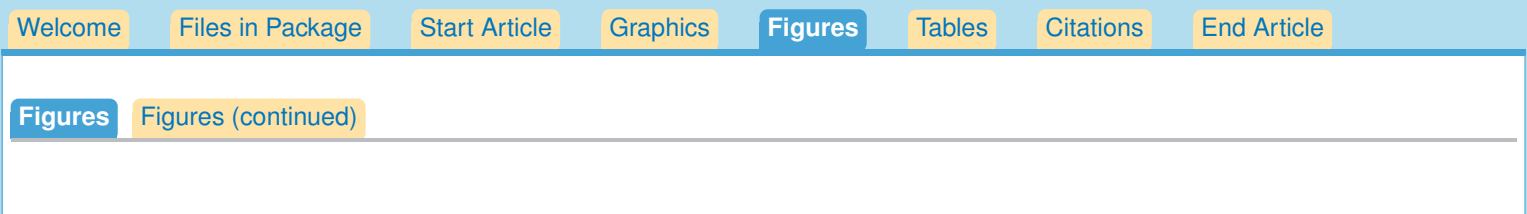

## **Figure Placement**

In your .tex file, the AMS prefers that you place all figures at the end of the document prior to submission. **All appendix figures should be placed after main text figures.**

## **Making Figures**

Figures with multiple panels should be submitted with all panels included in **one figure file**. Please **DO NOT** use the **subcaption** package or the **subfigure** commands.

Remember that a cross-referencing label should be used within or after the caption, but not before it, in order to get the right figure number. Cross-referencing labels **cannot be used for appendix figures** as the numbering will be incorrect. Please use plain text for appendix figure callouts within the text of the paper.

For a two-column figure, use star form: **\begin{figure\*}...\end{figure\*}**. Note that figures in a two-column paper will need to be placed within the body text, near to where they are first called out. For a one-column figure: **\begin{figure}...\end{figure}**

### **Landscape Figures**

If your figure is very wide, you may want to rotate it in order to fit it on one page. The easiest way to do that is to use the **sidewaysfigure** commands. The **rotating** package necessary for **sidewaysfigure** is already included in the ametsoc.cls file.

Replace the **\begin{figure}...\end{figure}** commands with

**\begin{sidewaysfigure}...\end{sidewaysfigure}** to rotate tables.

In order for the **endfloat** command to recognize the **sidewaysfigure** command, you must add the **endfloat.cfg** file to the folder containing your LaTeX paper elements (and include the file when submitting your paper). The **endfloat.cfg** file can be obtained from [http://www2.ametsoc.org/ams/index.cfm/publications/authors/journal-and-bams-authors/author](http://www2.ametsoc.org/ams/index.cfm/publications/authors/journal-and-bams-authors/author-resources/latex-author-info/faq/)[resources/latex-author-info/faq/.](http://www2.ametsoc.org/ams/index.cfm/publications/authors/journal-and-bams-authors/author-resources/latex-author-info/faq/)

## **Figure Captions and \includegraphics**

The figure caption should be written underneath the illustration.

Figure captions **in the appendix** should use the new command: **\appendcaption{<Appendix letter Figure number>}{<Caption>}** For example: **\appendcaption{A1}{Caption for Fig. A1 in appendix A here.}**

<span id="page-8-0"></span>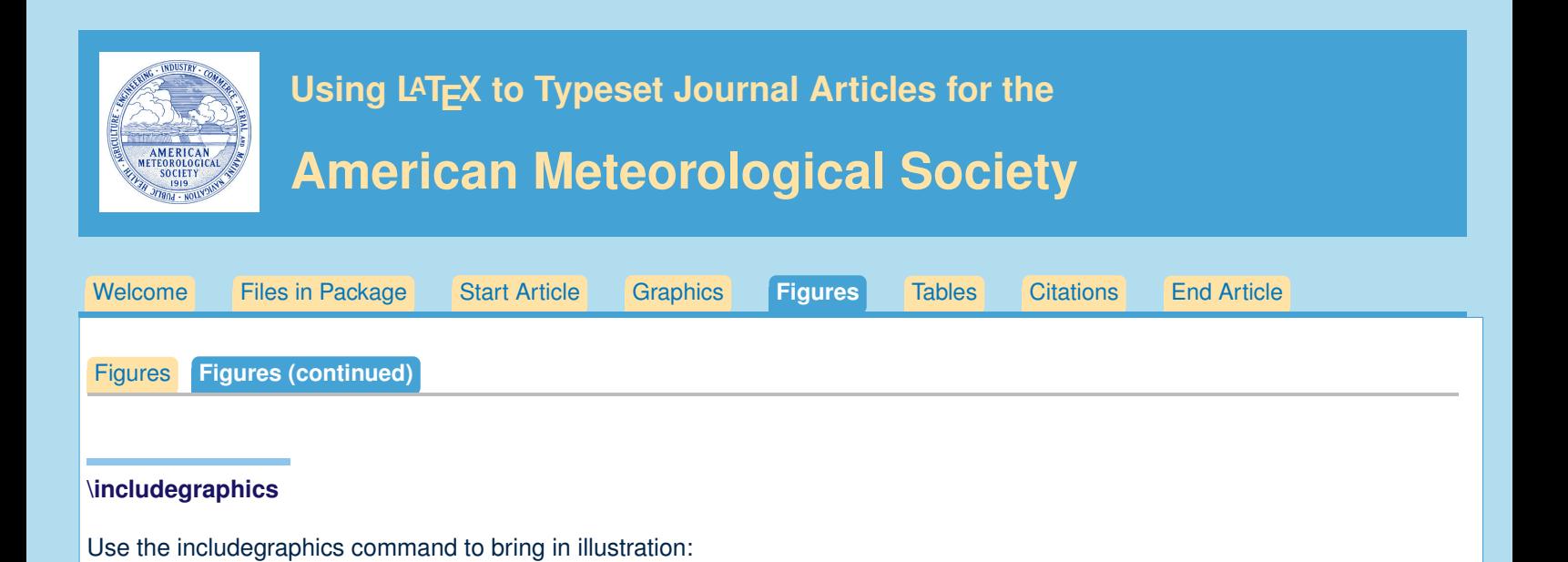

The terms **\textwidth** and **\columnwidth** are perhaps easier to remember than the standard figure sizes: 19pc (one

Two other standard sizes for your illustrations are 27pc and 33pc, for those illustrations that are between one and two

If you use these intermediate sizes you might like to center the illustration and caption. Here is how to do that:

**\includegraphics[width=\columnwidth]{figsix}**

**\includegraphics[width=\textwidth]{<illustration>}**

**\includegraphics[width=\columnwidth]{<illustration>}**

**\centerline{\includegraphics[width=33pc]{illustration}}**

To make illustration as wide as both columns, use

or to make as wide as one column, use

column) and 39 pc (two columns).

**\caption{Caption text}**

columns wide.

**\begin{figure}**

**\label{figone} \end{figure}**

*File created for the American Meteorological Society by Amy Hendrickson, TEXnology Inc. / www.texnology.com / amyh@texnology.com* 9

<span id="page-9-0"></span>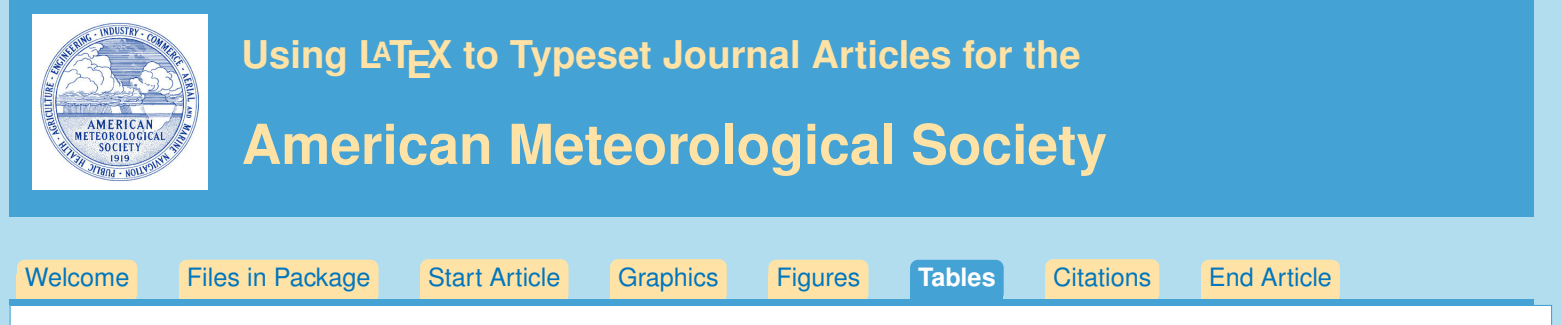

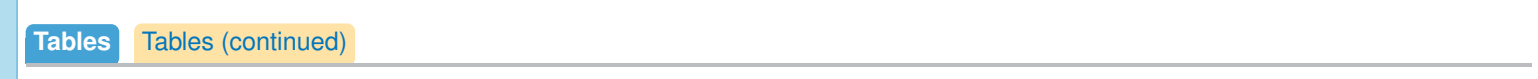

### **Table Placement**

In your .tex file, the AMS prefers that you place all tables at the end of the document prior to submission. **All appendix tables should be placed after main text tables.**

### **Making the table**

Remember that a cross-referencing label should be used within or after the caption, but not before it, in order to get the right table number. Cross-referencing labels **cannot be used for appendix tables** as the numbering will be incorrect. Please use plain text for appendix table callouts within the text of the paper.

For a two-column table, use star form: **\begin{table\*}...\end{table\*}**. Note that tables in a two-column paper will need to be placed within the body text, near to where they are first called out. For a one-column table: **\begin{table}...\end{table}**

**Caption goes above table.** 

```
(Tables in the appendix should use the new command:
\appendcaption{<Appendix letter Table number>}{<Caption>}
For example:
\appendcaption{B1}{Caption for Table B1 in appendix B here})
```
- Lines: Do not use vertical lines in table. Use horizontal lines only at the top (**\topline**), underneath the column headers (**\midline**), and at the bottom of table (**\botline**).
- For a line under selected columns,  $\clap{-\text{colo}z-\text{col}}$ , as in standard LT<sub>F</sub>X.

The general form for tables must be:

```
\begin{table}[t]
\caption{This is a sample table caption and table layout. Enter as many tables as
  necessary at the end of your manuscript. Table from Lorenz (1963).}\label{t1}
\begin{center}
\begin{tabular}{ccccrrcrc}
\topline
$N$ & $X$ & $Y$ & $Z$\\
\midline
 0000 & 0000 & 0010 & 0000 \\
<body of table>
\botline
\end{tabular}
\end{center}
\end{table}
```
<span id="page-10-0"></span>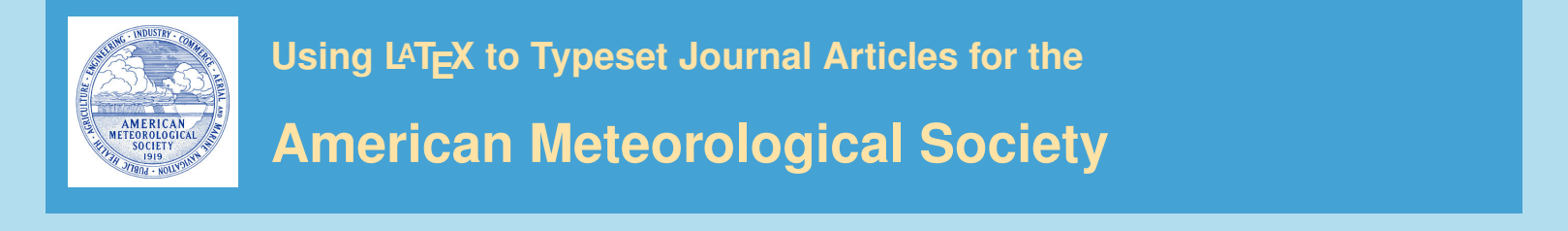

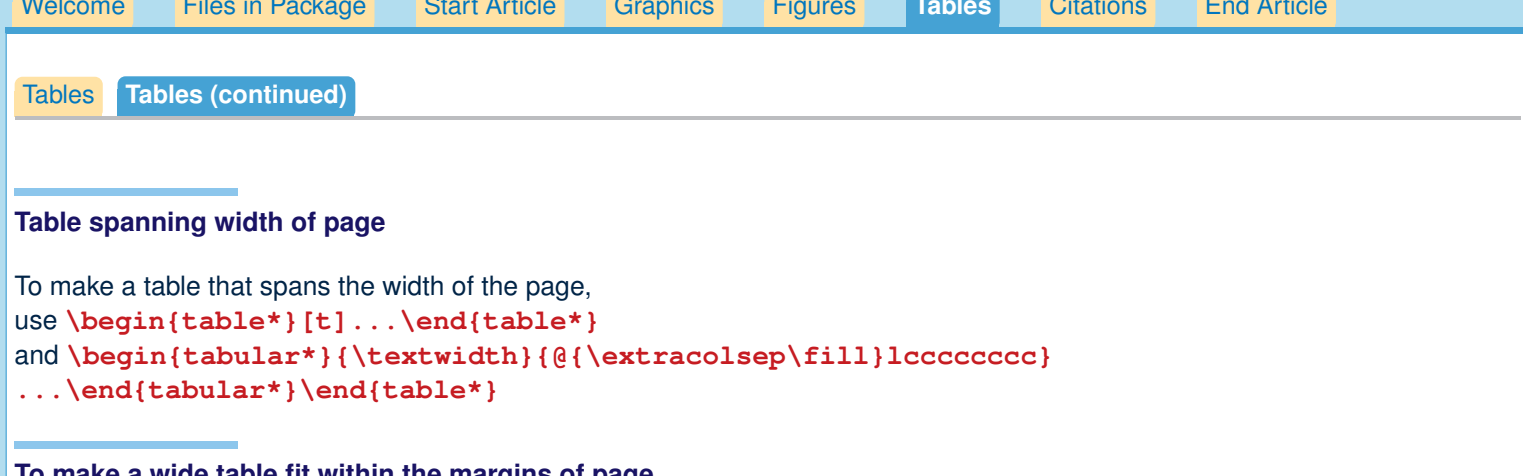

# **To make a wide table fit within the margins of page**

Of course, all tables and figures, including rotated tables and figures, must fit within the margins of the page.

There is a space between table columns set with with the dimension **\tabcolsep** before and after the column divider **&**. You can change this dimension.

For instance, **advance\tabcolsep-4pt** will subtract 8 points between table columns, a useful trick to know. The default setting is **\tabcolsep=6pt**, for 12pt space between columns.

You may also shrink the size of your table using the **\small** or **\footnotesize** commands in order to make it fit within the page margins. Note that all LATEX papers accepted for publication by the AMS are converted to Word documents prior to copy and technical editing, so your table does not need to be perfect; it only needs to be clear and legible for the reviewers.

### **Landscape tables**

If your table is very wide, you may want to rotate it in order to fit it on one page. The easiest way to do that is to use the **sidewaystable** commands. The **rotating** package necessary for **sidewaystable** is already included in the ametsoc.cls file.

```
Replace the \begin{table}...\end{table} commands with
\begin{sidewaystable}...\end{sidewaystable} to rotate tables.
```
In order for the **endfloat** command to recognize the **sidewaystable** command, you must add the **endfloat.cfg** file to the folder containing your LaTeX paper elements (and include the file when submitting your paper). The **endfloat.cfg** file can be obtained from [http://www2.ametsoc.org/ams/index.cfm/publications/authors/journal-and-bams-authors/author](http://www2.ametsoc.org/ams/index.cfm/publications/authors/journal-and-bams-authors/author-resources/latex-author-info/faq/)[resources/latex-author-info/faq/.](http://www2.ametsoc.org/ams/index.cfm/publications/authors/journal-and-bams-authors/author-resources/latex-author-info/faq/)

<span id="page-11-0"></span>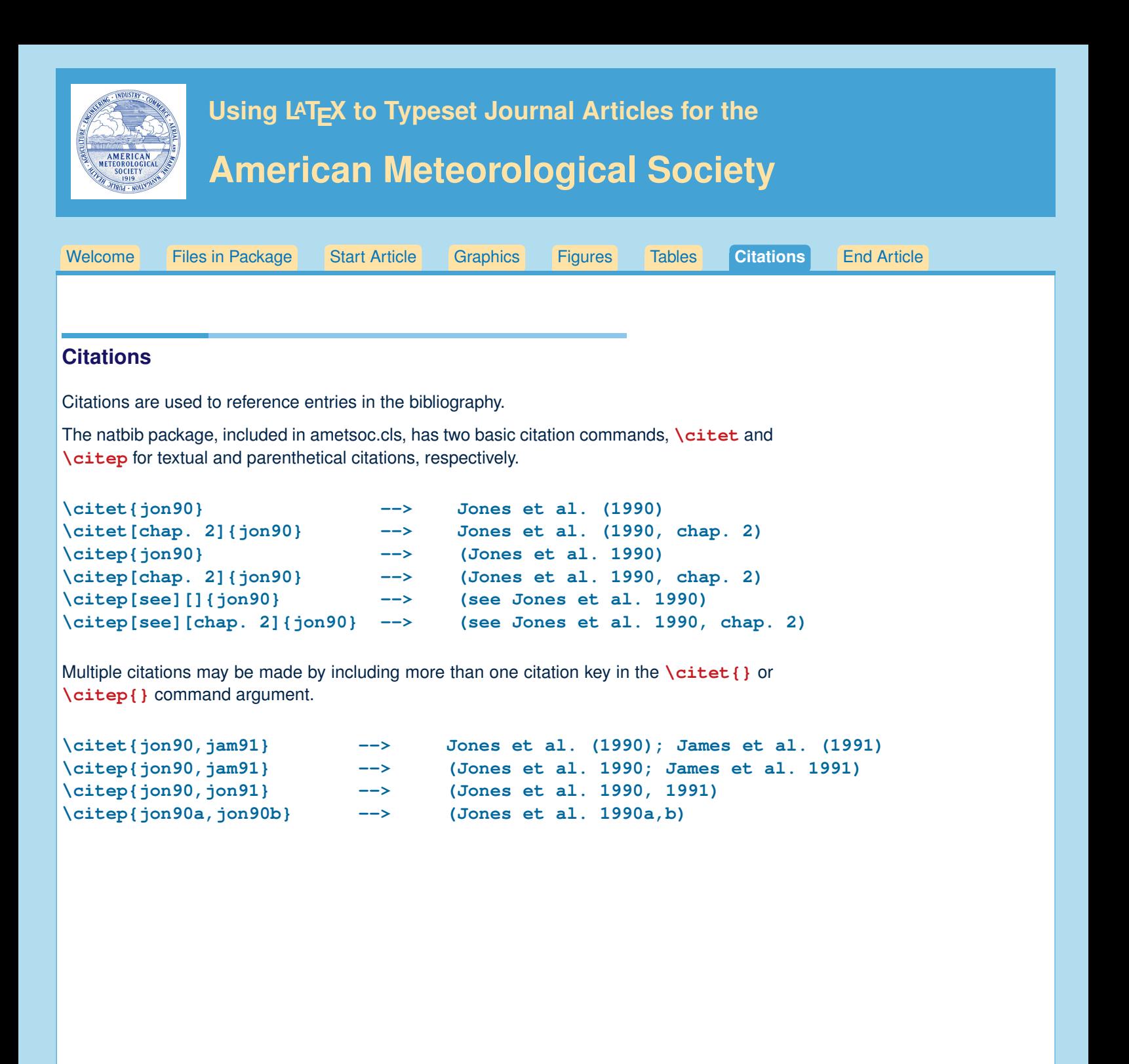

<span id="page-12-0"></span>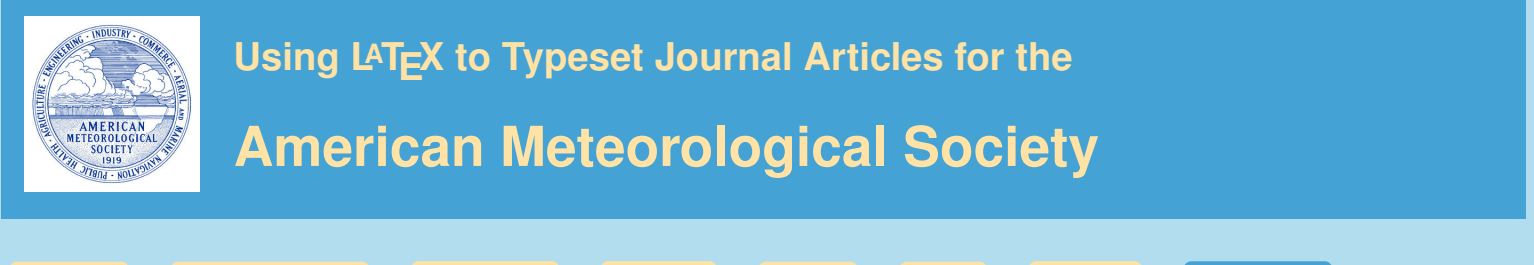

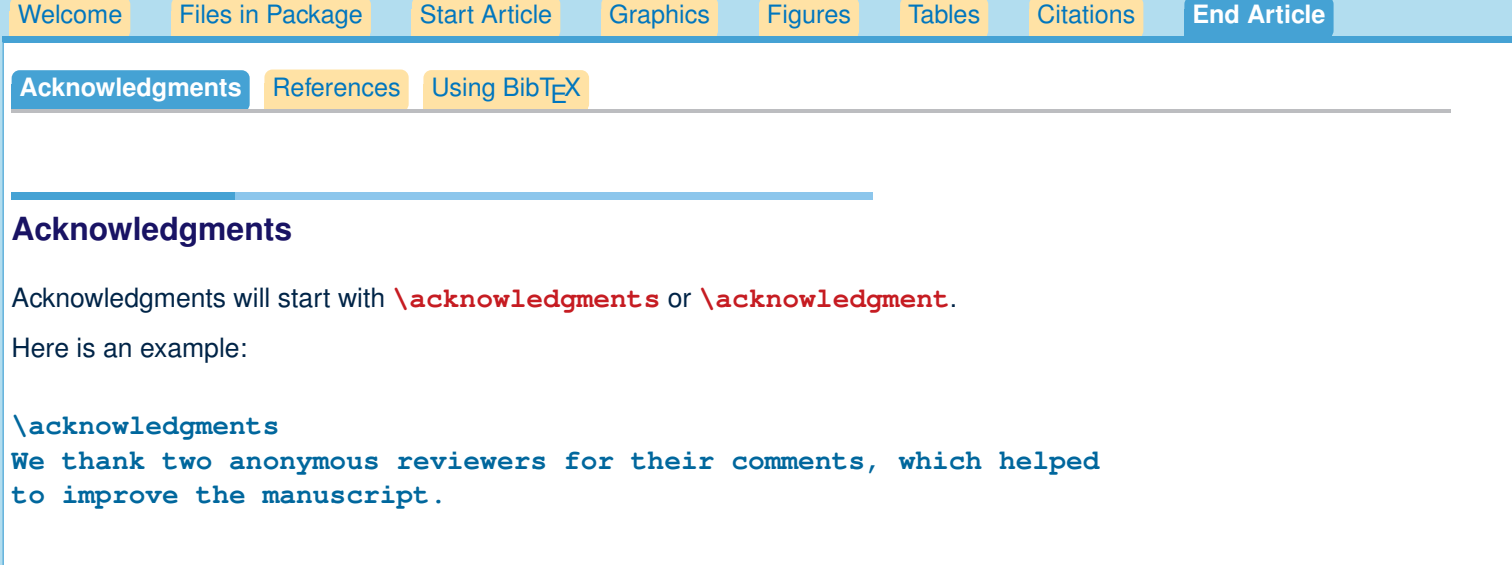

<span id="page-13-0"></span>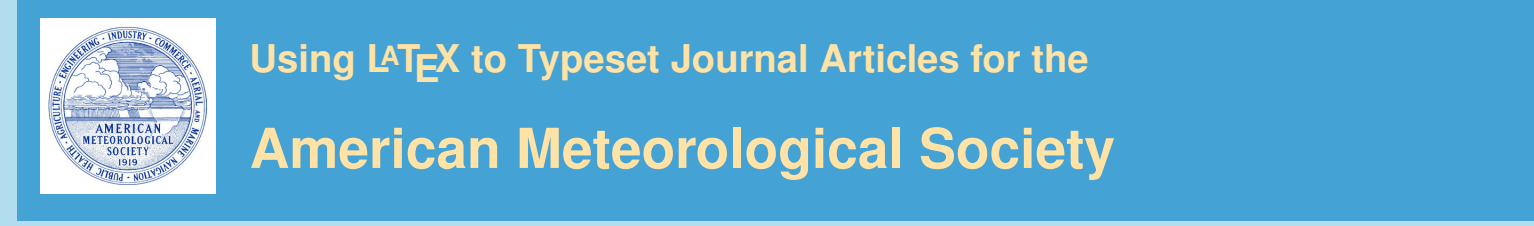

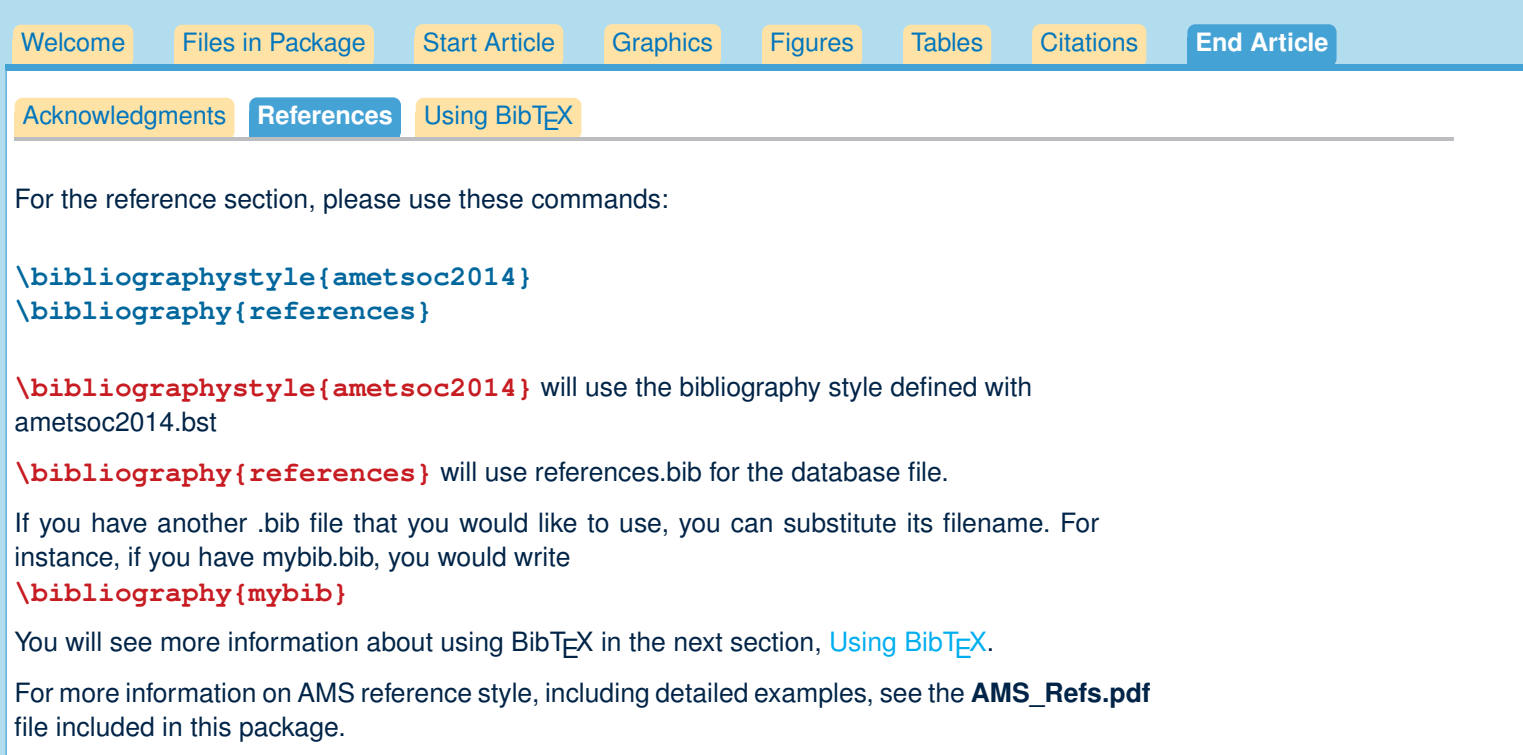

<span id="page-14-0"></span>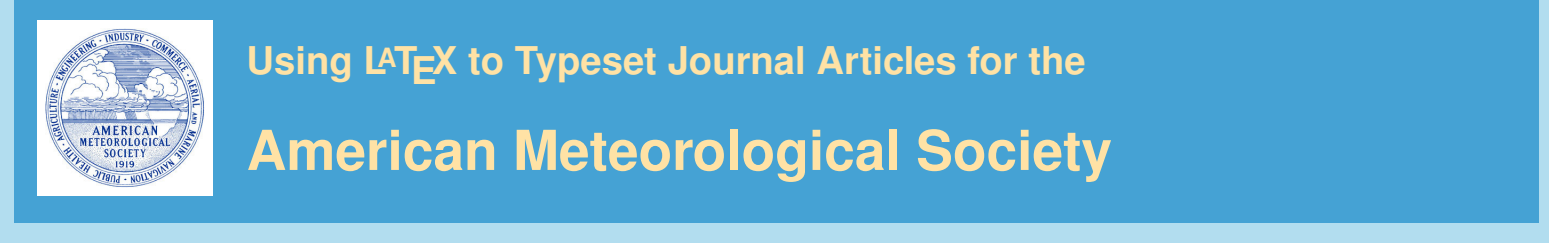

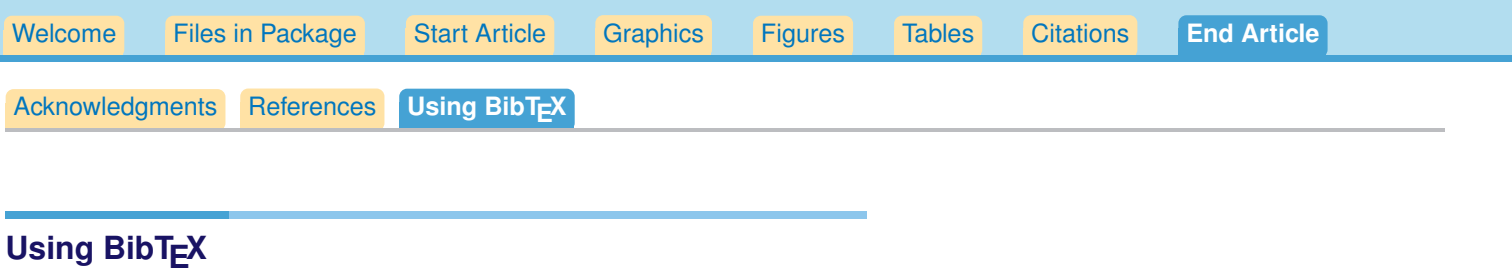

To use BibT<sub>F</sub>X, follow these steps.

- Enter the bibliography fields you want to use in your .bib file.
	- 1) You can edit the references.bib file to add your own database entries, or
	- 2) You can make or use any existing xxx.bib file of your choice, with "xxx" being any file name you choose.
- The AMS expects bibliographystyle **ametsoc2014.bst** to be used, so you should type: **\bibliographystyle{ametsoc2014}**.
- Next, you must declare the name of the bibliography database file, or files, that you will use: write \bibliography{zzz}, with "zzz" being the name of the .bib database file. You can also use more than one .bib file, in which case you must separate the filenames with a comma: \bibliography{zzz,yyy}.
- Using the label names of entries in the bibliography database file, you can now write either \citet{<label>} or \citep{<label>} for each reference that you want cited in the text. All references in the reference list must be cited; therefore, do not use the \nocite command.

See forms of citations listed in [Citations.](#page-11-0)

- Run LAT<sub>EX</sub> or pdfLAT<sub>EX</sub> on the .tex document, producing the usual .aux file.
- Run BibTEX on the .tex document, producing a .bbl file.
- Run LATEX or pdfLATEX on the .tex document two more times (must be done twice to ensure that all citations appear correctly; otherwise, citations may show up as "??").